## eTRAKIT

## Create a Contractor Login

 $H<sub>0</sub>$ 

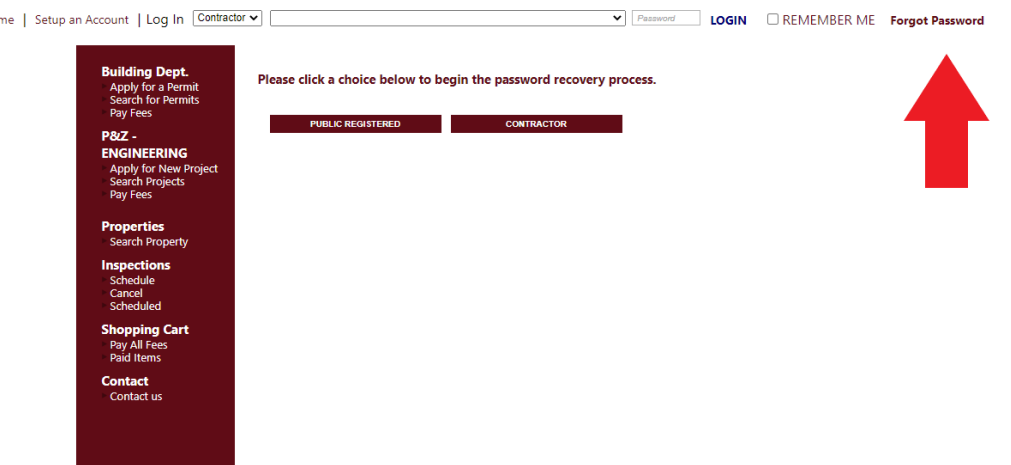

- 1. To get started, Click on **FORGET PASSWORD**
- 2. Select **Contractor**
- 3. Enter your email address (your email address must be associated with your Contractor/Insurance record) **Call us at 914-670-3050** to add your email address to your record, or to get a record established.
- 4. You will receive an email with instructions.

Once you have a password, go back to eTRAKiT

- 1. Select **Contractor** from the login dropdown at the top
- 2. Enter your password

## **Go to the Dashboard, on the TOP LEFT, you can schedule inspections, and see inspection results.**

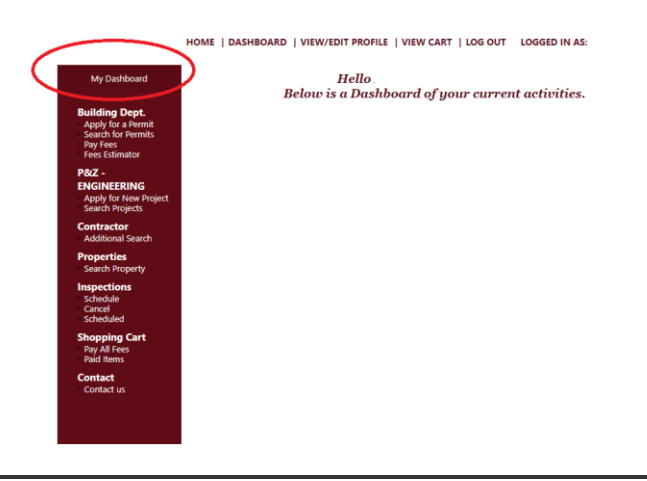

**ALL INSPECTION RESULTS WILL BE ONLINE. ONLY GAS TEST WILL GET PRINTED RESULTS**